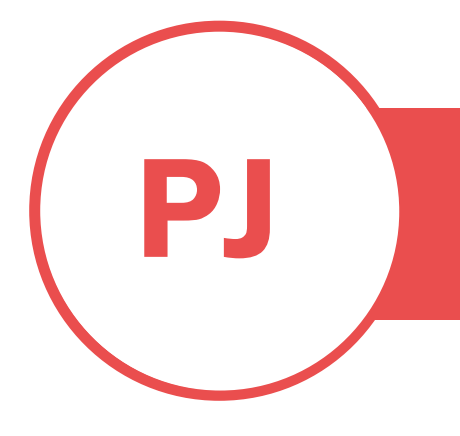

# PUREJOIN

T. 678.206.0500 W. HTTP://MERCHANT.PUREJOIN.COM

### **CATEGORY**

POS Void a transaction

## VOID TRANSACTION & EXIT PARTIAL TRANS.

### **1. To Void a transaction:**

- Open POS Main screen
- Select 'Functions'
- Select 'View Journal'
- Locate the transaction
- Swipe from right to left on the transaction row
- Select 'Void'
- Select 'Cash' if return cash or 'Credit/ Debit' to return to original payment method.

#### **2. To exit a partial transaction & void payment:**

Step 1: While in the middle of a partial transaction > Select 'Void' (circle red) to exit out.

Step 2: This step is to ensure all payments are voided

- Open POS Main screen
- Select 'Functions'
- Select 'View Journal'
- Locate the transaction
- Swipe from right to left on the transaction row
- Select 'Void'
- Select 'Cash' if return cash or 'Credit/ Debit' to return to original payment method.